# A Quick Introduction to LATEX 2ε

Ko-Kang Kevin Wang Student Learning Centre University of Auckland

March 7, 2004

ii

# <span id="page-2-1"></span><span id="page-2-0"></span>Thank You!

Many of the materials, ideas, and structures in this introduction come from the English version of The Not So Short Introduction to  $\mathbb{P}\mathbb{F}_K$  2<sub>ε</sub> by Tobias Oetiker.

Some of the material also come from Dr. Ross Ihaka's notes for STATS 782 – Computing for Statisticians.

I would also like to thank Andrew Lavery of the Student Learning Centre at the University of Auckland, for reviewing this document and providing suggestions, as well as correcting my grammar.

Finally, as this is still an evolving document, I would really appreciate it if you can give me some constructive feedback, to help me improve this document. Any comments and feedback can be directed to k.wang@auckland.ac.nz.

# **Contents**

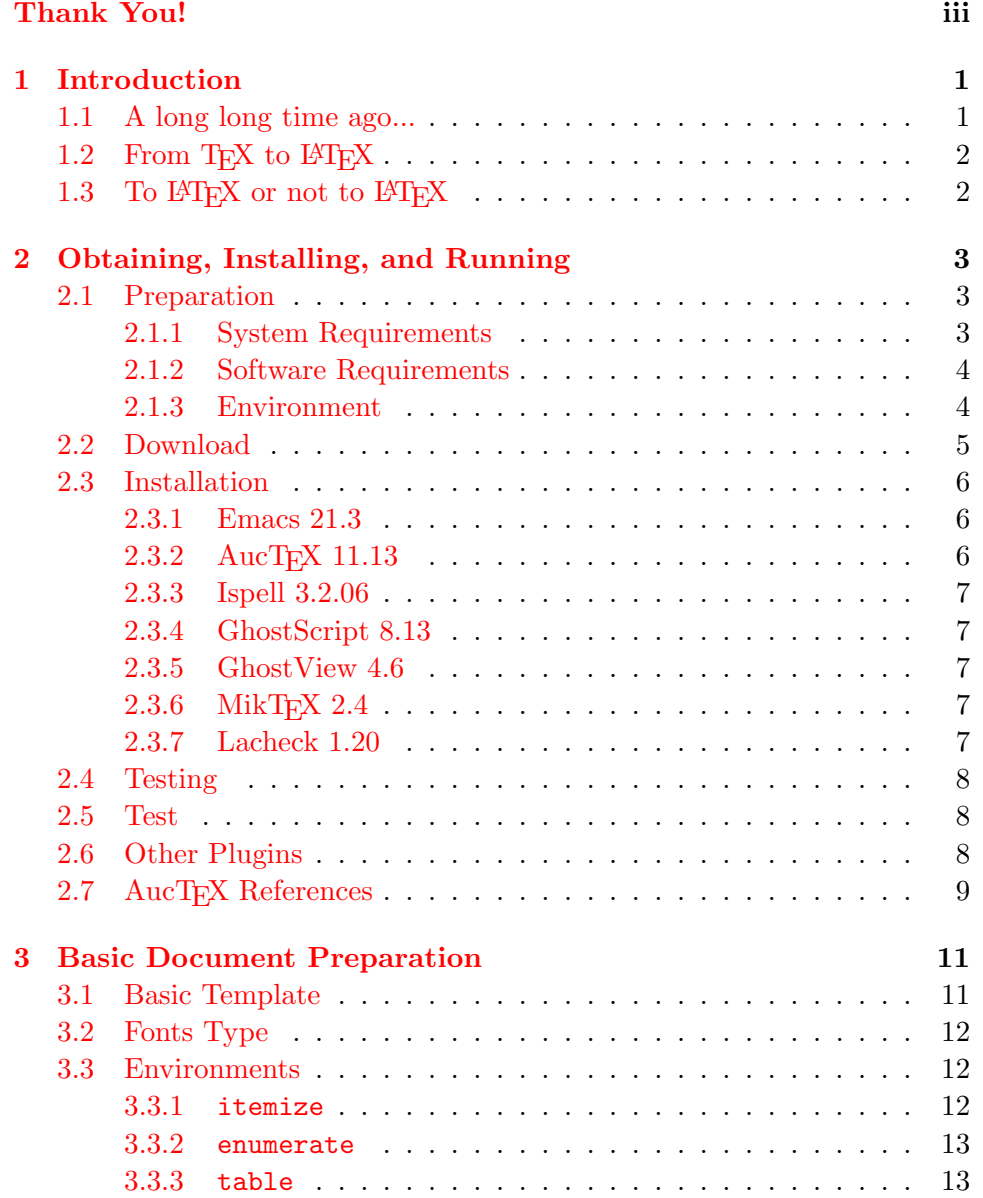

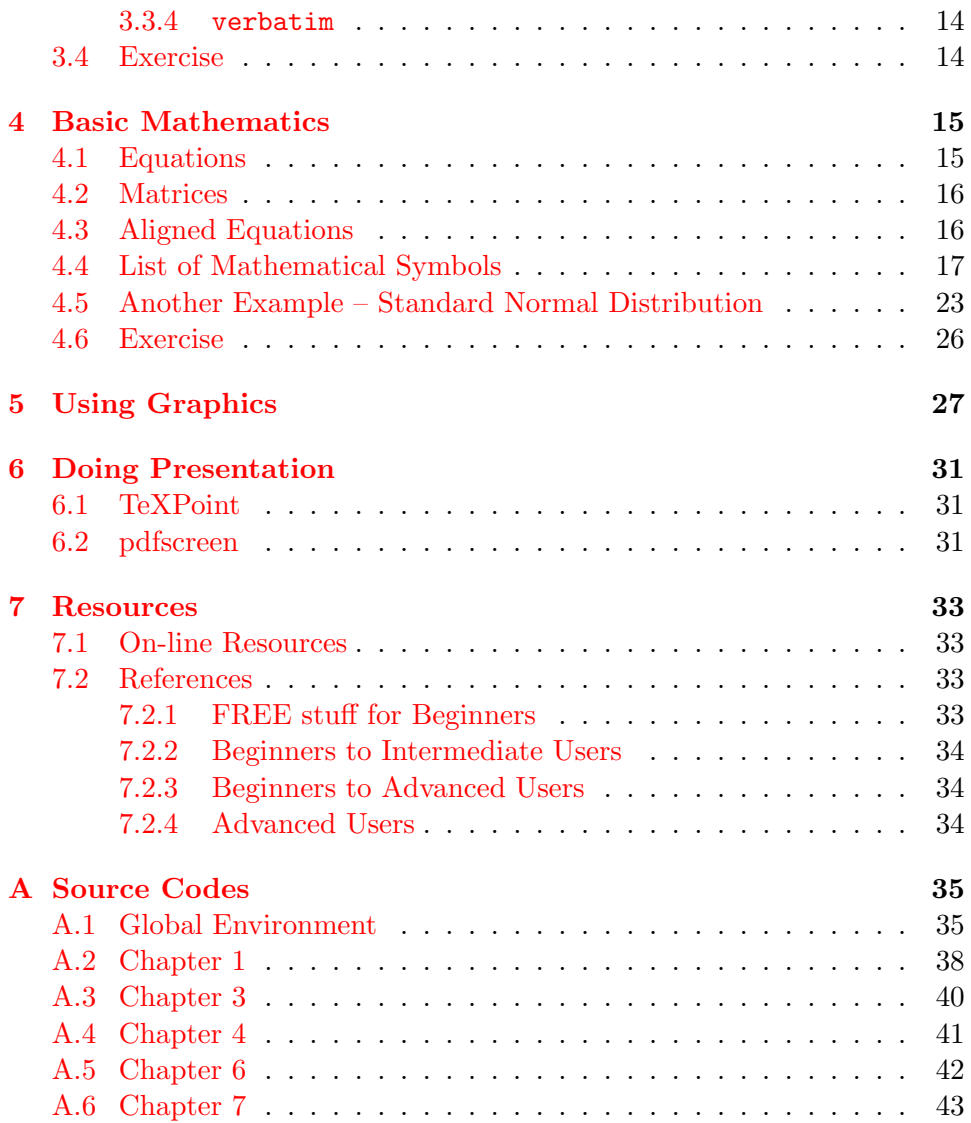

## <span id="page-6-2"></span><span id="page-6-0"></span>Chapter 1

## Introduction

It is assumed that, if you are reading this, you probably don't have a lot of experience with LATEX, or probably have never even heard of it until today. If you have been using LAT<sub>EX</sub> for quite a while, then this document is not suitable for you.

In this document, I will try my best to write in an intuitive way. It is assumed that you have had at least some experience with a GUI Word Processing software, such as Microsoft Word before.

Most people, myself included, will hate LAT<sub>EX</sub> when they first start learning it. Compared with Microsoft Word (or equivalent), LAT<sub>EX</sub> is extremely difficult to pick up. However, once you become used to its syntax, you will love it. When I first met LAT<sub>EX</sub>, I found it was very difficult to use it, and tried to use Microsoft Word to avoid LATEX. But now, I rarely use Word, and always use  $\Delta F$ FX to do my work.

In this document, I will only give a very brief introduction to LATEX typesetting. More resources can be obtained for free on the Internet, and I have a list of these resources in Chapter [7.](#page-38-0)

Now, let's begin by look at the history of LATEX.

## <span id="page-6-1"></span>1.1 A long long time ago...

Back in the dark ages in the pre-PC time, typsetting a scientific document was extremely difficult. Then, in 1977, the infamous mathematician/computer scientist, Donald E. Knuth, started writing a TEX typsetting engine, which was targetted primarily at producing good-quality mathematical formulae.

TEX reached its maturity in 1982, and in 1989 some slight enhancement was made to support multiple languages. It is renowned for its extreme stability and portability.

The version is converging to  $\pi$  and is now 3.14159. T<sub>EX</sub> is pronounced as Tech, not Tax, and is written as TeX in an ASCII environment.

## <span id="page-7-2"></span><span id="page-7-0"></span>1.2 From T<sub>F</sub>X to L<sup>AT</sup>F<sub>X</sub>

One of the reasons Don Knuth is famous, is that not many people understand his work. When he first released T<sub>E</sub>X and the accompanying documentation, he was probably the only person who could actually use it well enough to write a book with the software.

A few years later, people started to understand his work, and Leslie Lamport went on to write LAT<sub>EX</sub> on top of the T<sub>EX</sub> engine. Since then, it has become widely used in the science community, and is famous for its stability, portability, and quality. In fact, in terms of mathematical formulae, it is unsurpassed in its typographical quality.

 $\Delta E$ Fig. is pronounced as *Lay-Tech* or *Lah-Tech*, not *lay-tax*. In an ASCII world, it is written as LaTeX.

## <span id="page-7-1"></span>1.3 To LATEX or not to LATEX

If you are sure that you will never need to typeset long document, publish a book in the scientific community, typeset mathematical formulae or equations, then you probably don't need to learn LAT<sub>EX</sub>. You will be happier to keep working in Word.

Microsoft Word, undeniably, has its advantages. For one thing, it is the most commonly used typesetting tool. It is also easier to produce tables (provided the tables are not so long that they stretch to several pages). It is also easier to pick up, and can include many different picture formats without *too much* trouble.

On the other hand, if you ever need to typeset mathematics, write long documents (e.g. a thesis), and you only care about the aesthetics, then you should consider using LAT<sub>E</sub>X. For one thing, LAT<sub>E</sub>X itself and all its editors (except WinEdt) are free. It also does most of the professional layout and typesetting for you. It has excellent math and formulae support, and handles bibliography, index and cross referencing with ease. Also, since LATEX documents are in plain ASCII format (at least before you compile it into other formats), it is very small to transfer via the Internet, and you can easily FTP your LAT<sub>EX</sub> document between workplace and home. Best of all, it is available on virtually all kind of operating systems, and you can produce PDF documents directly from LAT<sub>EX</sub> documents without buying commercial software such as Adobe Acrobat.

In the next chapter, we will look at how to get LAT<sub>EX</sub> set up and running under a Windows environment.

## <span id="page-8-3"></span><span id="page-8-0"></span>Chapter 2

# Obtaining, Installing, and Running

Most of the materials in this chapter are directly quoted from Dr. Claus Dethlefsen's web page LaTeX, Emacs etc. for your PC ([http://www.](http://www.math.auc.dk/~dethlef/Tips/introduction.html) [math.auc.dk/~dethlef/Tips/introduction.html](http://www.math.auc.dk/~dethlef/Tips/introduction.html)).

Please also note that throughout this document, I will assume you are using  $(X)$ Emacs to edit your LAT<sub>EX</sub> document.  $(X)$ Emacs is considered not just a text editor, but a legend.

## <span id="page-8-1"></span>2.1 Preparation

Before you do anything else, you need to make sure your computer meets the following requirements in Section [2.1.1.](#page-8-2)

When you finish setting up your enviroments, run a test. Open a DOSprompt window, by going to Start  $\rightarrow$  Run...  $\rightarrow$  cmd. Then type set.

#### <span id="page-8-2"></span>2.1.1 System Requirements

- A PC with a 486 processor or better
- Windows 95/98, Windows NT 4.0, Windows 2000 or Windows XP (you need administrator privileges to install MikTeX).
- Plenty of space on your hard-drive (at least 200Mb)
- Network connection allowing you to download approx. 45Mb

The last requirement is optional if you choose to install the software provided on the CD.

#### <span id="page-9-2"></span><span id="page-9-0"></span>2.1.2 Software Requirements

- A (un)zip utility, such as WinZip on this CD (the latest version is also available from <www.winzip.com>.
- Acrobat Reader from <www.adobe.com> if you plan to use the PDF facilities.
- Previous versions of Emacs, Miktex, GSview, Ghostscript should be removed before installation.

#### <span id="page-9-1"></span>2.1.3 Environment

Before you proceed, create a directory called C:\temp and another called C:\tmp.

You will also need to set up your enviornment in Windows. Depending on your versions:

#### Windows 9x

Open your C:\autoexec.bat in a notepad equivalent programme, and type in the following if they are not there already:

```
set TEMP=C:\TEMP
set TMP =C:\TEMP
set HOME=C:\
set DICTDIR=C:\usr\local\lib
set PATH=%PATH%;c:\usr\local\bin;
set PATH=%PATH%;c:\program files\emacs\bin;
set PATH=%PATH%;c:\program files\ghostgum\ghostview\gsview\;
```
Then restart your computer.

Note that some systems do not like long filenames, so you might want to use:

```
set PATH=%PATH%;c:\progra~1\emacs\bin;
set PATH=%PATH%;c:\progra~1\ghostgum\ghostview\gsview\;
```
#### Windows NT/2000/XP

- Right-click on the My Computer icon and choose Properties. (For Win2000, click the 'Advanced' tab). Select the Environment tab.
- Create a User Variable called Path with the following value in one line (here I have broken the line):

```
c:\program files\emacs\bin;
c:\program files\ghostgum\ghostview\gsview\;c:\usr\local\bin;
```
<span id="page-10-1"></span>If the Path variable exists, append the above to it.

- Create a User Variable called HOME with value c:\
- Create a User Variable called DICTDIR with value c:\usr\local\lib
- Create a User Variable called TMP with value c:\temp (if it is not there already).
- Create a User Variable called TEMP with value c:\temp (if it is not there already).
- Restart the computer.

## <span id="page-10-0"></span>2.2 Download

If you are reading this document on the CD, then you do not need to worry about downloading the following software. You will find the following in the CD:

- Adobe Reader 6.0
- AucTEX  $11.13$
- Emacs 21.3
- ESS 5.1.24
- GhostScript 8.13
- GSView 4.6
- Ispell 3.2.06
- MikTeX 2.4
- TeXPoint 2.0.3
- $\bullet$  The Gimp! 1.2.5

If you do not have a copy of the CD, the easiest way to obtain all the software is to go to Dr. Claus Dethlefsen's web site at [http://www.math.](http://www.math.auc.dk/~dethlef/Tips/download.html) [auc.dk/~dethlef/Tips/download.html](http://www.math.auc.dk/~dethlef/Tips/download.html). He has a list of the URLs where you can get them. If you need to do this, please follow the installation guide from his web site.

## <span id="page-11-4"></span><span id="page-11-0"></span>2.3 Installation

Follow these steps to get a working emacs/latex environment. Choose any drive and directories for installation (but you may have to change the environment variables). I will assume that you install according to the following:

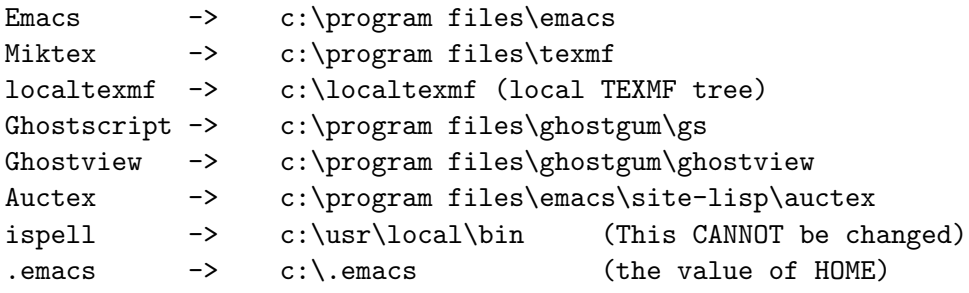

#### <span id="page-11-1"></span>2.3.1 Emacs 21.3

- Unzip the emacs-21.3.zip file to  $C:\preccurlyeq$  files\ (1876 files)
- Rename the C:\program files\emacs-21.3 directory to C:\program files\emacs
- Run the file C:\program files\emacs\bin\addpm.exe

To test, open the Start Menu/Programs/Gnu Emacs/Emacs. Emacs should start up.

#### <span id="page-11-2"></span>2.3.2 AucT<sub>F</sub>X 11.13

- Unzip auctex-11.13.zip to C:\program files\emacs\site-lisp
- Rename C:\program files\emacs\site-lisp\auctex-11.13 to C:\program files\emacs\site-lisp\auctex
- Unzip startup1.zip to  $C:\ \$  (the value of your HOME variable). This creates the startup file  $C:\$ . emacs. You must edit this file, if you install auctex to a different place.

To test, (Re)Start Emacs. In emacs, call M-x latex-mode<sup>[1](#page-11-3)</sup>. You should see the Command and LaTeX menus. Also the Ref menu is shown (RefTEX is also activated).

<span id="page-11-3"></span><sup>&</sup>lt;sup>1</sup>Note that  $M$ - denotes the Alt button on your keyboard.

#### <span id="page-12-5"></span><span id="page-12-0"></span>2.3.3 Ispell 3.2.06

- Unzip ispell-3.2.06.zip to  $C:\ \$  (the directory cannot be changed) (22) files)
- Put cygwin1.dll into C:\usr\local\bin

To test, at a Command prompt, type is presence that  $C:\mathbb{R}^n$ must exist and that the DICTDIR variable should be defined, for more information please refer to Section [2.1.3.](#page-9-1)

#### <span id="page-12-1"></span>2.3.4 GhostScript 8.13

- Run GhostScript 8.13.exe
- Choose C:\program files\ghostgum\gs as installation directory
- Accept everything else

#### <span id="page-12-2"></span>2.3.5 GhostView 4.6

- Run GSView 4.6.exe
- Choose C:\program files\ghostgum\ghostview as installation directory
- Accept everything else

#### <span id="page-12-3"></span>2.3.6 MikTEX 2.4

Read install.pdf in the MiKTEX directory and, if needed download MiKTEX.

If you are to install MiKTEX from this CD, and are having trouble doing

so, you may need to move EVERYTHING under \MiKTeX into C:\Temp.

It is a good idea to run the MiKTEX Update Wizard at least once a month to get the latest packages. To run this, go to Start  $\rightarrow$  MiKTeX  $\rightarrow$  MiKTeX Update Wizard.

#### <span id="page-12-4"></span>2.3.7 Lacheck 1.20

This is optional, but useful for beginners. LaCheck is a consistency checker which reads a LAT<sub>EX</sub> document and display warnings, if it finds a bad sequence or references.

Move lacheck.exe to C:\program files\texmf\miktex\bin

To test, at a DOS prompt, run lacheck foo.tex, where foo.tex is a LATEX file. It should spit out some suggestions. In Emacs in latex-mode, choose the Check command from the Command menu.

### <span id="page-13-4"></span><span id="page-13-0"></span>2.4 Testing

If you want to get ESS or other plugins running with Emacs, please refer to Dr. Dethlefsen's web page at [http://www.math.auc.dk/~dethlef/Tips/](http://www.math.auc.dk/~dethlef/Tips/tuning.html) [tuning.html](http://www.math.auc.dk/~dethlef/Tips/tuning.html).

### <span id="page-13-1"></span>2.5 Test

- Some versions of Miktex contains C:\program files\texmf\doc\guides\lshort-english\src. If you have this directory, open the file 1short.tex in Emacs and jump to Press C-c C-c below. Else, proceed.
- If it does not exist, create the directory C:\localtexmf\tex\latex
- Unzip lshort-3.20.zip to C:\localtexmf\tex\latex (See the download page for the CTAN location of this file)
- Open Emacs and choose Files/Open file and get the file C:\localtexmf\tex\latex\lshort-3.20\src\lshort.tex
- Press C-c C-c  $\leq$ Return $>$ <sup>[2](#page-13-3)</sup> to run latex
- Press C-c C-l to view results of the compilation
- Press C-c C-c <Return> to run latex again
- Press C-c C-c <Return> to run latex again, again
- Press C-c C-c <Return> to run View
- Press C-c C-c FILE <Return> <Return> to run dvips (Note that the command is FILE and not Dvips as one might expect)
- Press C-c C-c Print <Return> <Return> to run GSview (Also somewhat misleading name)
- If you want to print the document, do so from GSview

## <span id="page-13-2"></span>2.6 Other Plugins

If you want to get other plugins to work with Emacs, please go to [http:](http://www.math.auc.dk/~dethlef/Tips/tuning.html) [//www.math.auc.dk/~dethlef/Tips/tuning.html](http://www.math.auc.dk/~dethlef/Tips/tuning.html).

If you want to use ESS in Emacs with R, please refer to my web site at <http://www.stat.auckland.ac.nz/~kwan022/rinfo.php>.

<span id="page-13-3"></span> ${}^{2}$ A C- in Emacs means the Ctrl key on your keyboard.

## <span id="page-14-1"></span><span id="page-14-0"></span>2.7 AucTEX References

This section is originally written by Dr. Ross Ihaka from the Department of Statistics. I put it here for completeness. You will need to know at least some of the shortcut keys in AucTEX to make your life easier.

Emacs commands are accompanied either by simultaneously holding down the Control key (indicated by C-) or the Alt key (indicated by M-).

### Entering LATEX Mode

M-x latex enables LAT<sub>E</sub>X mode

#### Environments and Sections

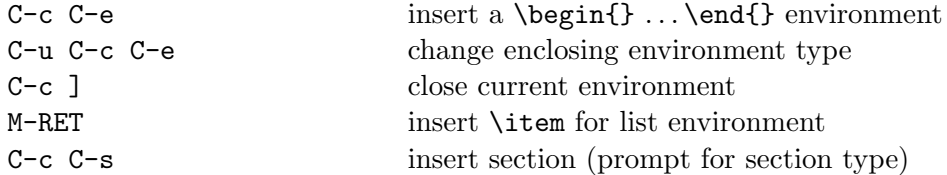

#### Font Changes

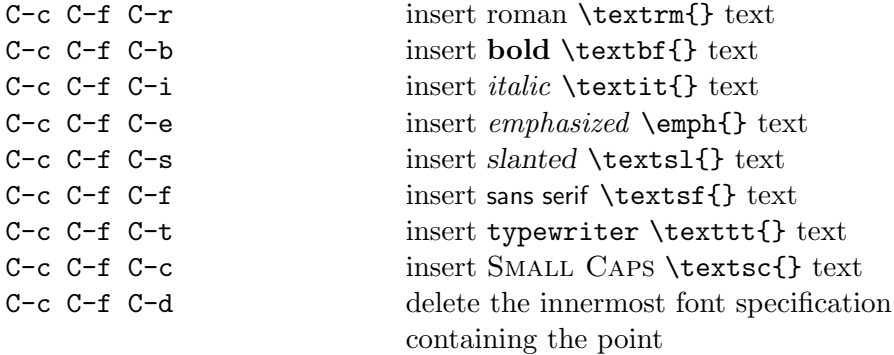

#### Commenting and Uncommenting Regions

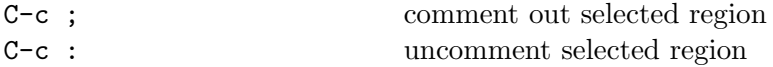

#### Quotes, Dollars and Braces

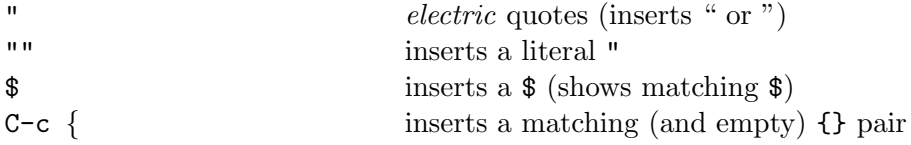

## <span id="page-16-3"></span><span id="page-16-0"></span>Chapter 3

## Basic Document Preparation

I will only briefly talk about the LAT<sub>EX</sub> structure and syntax in this section. A more comprehensive document called The Not So Short Introduction to LAT<sub>E</sub>X 2<sub>ε</sub> is available, and you will have a copy of this if you have followed the instructions in Chapter [2.5.](#page-13-1)

### <span id="page-16-1"></span>3.1 Basic Template

A LATEX document always has the basic structure:

```
\documentclass[options]{format}
\begin{document}
...
\end{document}
```
Most commonly, the format specification is article, though you will often encounter report, and book<sup>[1](#page-16-2)</sup>. The *options* specification consists of a list of options separated by commas, most commonly are a4paper to set the size of paper to be A4, or 11pt to set font size to be 11 points (default being 10pt).

If you have been using, say, Java, then you will be aware that at the beginning of your Java programme you may have a line like:

```
import java.util.*;
```
which says you wish to use the classes in the java.util package in your application.

In LAT<sub>EX</sub>, there are many *packages*. In order to use the features in a certain package, you must load it in your preamble. A preamble area is the region between the \documentclass and \begin{document}. To load a package you will need:

\usepackage{package-name}

<span id="page-16-2"></span><sup>&</sup>lt;sup>1</sup>The format I used for this documentation

<span id="page-17-3"></span>For example, \usepackage{url} will allow you to use the url package. I have used this package to make the hyperlinks of this document. For example, in your LATEX document, provided you have loaded the url package in your preamble region, you can do something like \url{www.auckland.ac.nz} which will create a hyperlink in your DVI or PDF file.

Sometimes I find it easier to compile my documents in the DOS-prompt window. Say you have created a foo.tex file in C:\Temp directory, then you can do the following in DOS-prompt

cd C:\Temp latex foo

to get your DVI file. To get the POSTSCRIPT file:

dvips -f foo.dvi > foo.ps

to get a PDF file (provided your document does not have any pictures in PS or EPS format):

pdflatex foo

## <span id="page-17-0"></span>3.2 Fonts Type

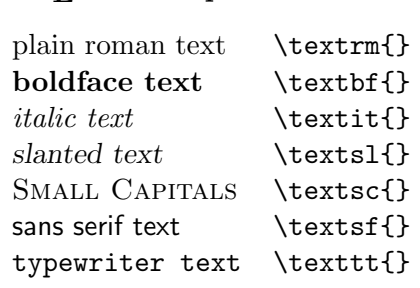

LATEX Markup Results

The font declarations can be nested, for example:

\texit{\textbf{University of Auckland}}

will produce University of Auckland.

### <span id="page-17-1"></span>3.3 Environments

<span id="page-17-2"></span>3.3.1 itemize

To produce item-lists:

```
\begin{itemize}
\item Department of Statistics
\item Department of Mathematics
\item Department of Computer Science
\end{itemize}
```
will produce:

- Department of Statistics
- Department of Mathematics
- Department of Computer Science

#### <span id="page-18-0"></span>3.3.2 enumerate

You can also produce numbered-lists:

```
\begin{enumerate}
\item Department of Statistics
\item Department of Mathematics
\item Department of Computer Science
\end{enumerate}
```
will produce:

- 1. Department of Statistics
- 2. Department of Mathematics
- 3. Department of Computer Science

Both itemize and enumerate can be nested.

#### <span id="page-18-1"></span>3.3.3 table

To produce tables:

```
\begin{table}[h]
  \centering
  \begin{tabular}{ll}
   \textbf{\latex Markup} & \textbf{Results} \\[3mm]
   \textrm{plain roman text} & \verb@\textrm{}@ \\
   \textbf{boldface text} & \verb@\textbf{}@ \\
   \textit{italic text} & \verb@\textit{}@ \\
   \textsl{slanted text} & \verb@\textsl{}@ \\
   \textsc{Small Capitals} & \verb@\textsc{}@ \\
   \textsf{sans serif text} & \verb@\textsf{}@ \\
   \texttt{typewriter text} & \verb@\texttt{}@ \\
  \end{tabular}
\end{table}
```
<span id="page-19-3"></span>which will produce the font declaration table shown in  $3.2$ .

#### <span id="page-19-0"></span>3.3.4 verbatim

You may find taht you need to put in a block of computer output or program code. The verbatim environment provides a way of doing this. All characters in the environment will be treated literally (i.e. as plain ASCII text, rather than LAT<sub>F</sub>X special markups), and presented in typewriter font.

For example, I used the verbatim environment to enclose the LATEX markups for item-lists, numbered-lists, and table in the previous sections.

#### <span id="page-19-1"></span>3.4 Exercise

- 1. Typeset a 500-word document that tells people your degree, major, research interests, where you were born and if not born in NZ, when you came to NZ. You must use at least 2 different font types, and either an itemize or an enumerate environment, you should also have several paragraphs (i.e. do not put everything in one paragraph).
- 2. Below is a table that shows the percentage of votes each party received and the corresponding seats in the parliament, in the 2002 New Zealand General Election. Typeset the table into the document you have created above<sup>[2](#page-19-2)</sup>.

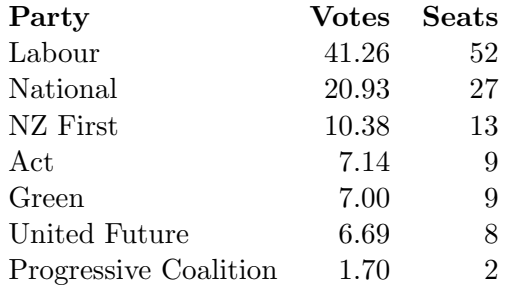

Table 3.1: 2002 General Election Results

<span id="page-19-2"></span> $^{2}$ Source: <http://www.electionresults.govt.nz/partystatus.html>

## <span id="page-20-2"></span><span id="page-20-0"></span>Chapter 4

## Basic Mathematics

Typesetting mathematics in LATEX may be somewhat non-trivial for beginners, but it allows one to produce mathematics to the highest typographical quality and create extremely complicated mathematical formulaes.

It is strongly recommended that you have:

\usepackage{amsmath} \usepackage{amsfonts} \usepackage{amssymb}

in your preamble region. These three packages allow you to use the features provided by the AMS (Americian Mathematical Society).

## <span id="page-20-1"></span>4.1 Equations

Mathematics in LAT<sub>EX</sub> can be displayed in two ways:

- Inline mathematics/equations
- Displayed equations

Inline mathematics/equations are **within** a paragraph, for example  $\sum_{i=1}^{n} i =$  $n(n+1)$  $\frac{1}{2}$ . They are enclosed by two dollar signs, i.e.

 $\sum^{n}{i =1}{i} = \frac{n(n + 1)}{2}\$ . It is not a good idea to type a complicated equation as inline mathematics.

Displayed equations are:

$$
\sum_{i=1}^{n} i = \frac{n(n+1)}{2}
$$

and is enclosed by:

```
\sqrt{ }\sum^{n}{i =1}{i} = \frac{n(n + 1)}{2}\setminus]
```
or

```
\begin{displaymath}
\sum^{n}_{i =1}{i} = \frac{n(n + 1)}{2}
\end{displaymath}
```
## <span id="page-21-0"></span>4.2 Matrices

Say we have an  $n \times p$  matrix:

$$
\mathbf{X} = \left[ \begin{array}{ccc} x_{11} & \cdots & x_{1p} \\ \vdots & \ddots & \vdots \\ x_{n1} & \cdots & x_{np} \end{array} \right]
$$

It is typesetted with:

```
\sqrt{}\mathbf{x} = \left| \int f(x) \right|\begin{array}{ccc}
     x_{11} & \cdots & x_{1p} \ \\vdots & \ddots & \vdots \\
     x_{n1} \& \cdot \cdot \& \cdot \& \cdot\end{array}
  \right]
\setminus]
```
## <span id="page-21-1"></span>4.3 Aligned Equations

Say we have:

<span id="page-21-2"></span>
$$
(a+b)^2 = (a+b)(a+b)
$$
  
=  $a^2 + ab + ab + b^2$   
=  $a^2 + 2ab + b^2$  (4.1)

It is typesetted by:

\begin{eqnarray} \label{eq:complete}  $(a + b)^2$   $k = k (a + b)(a + b)$  \nonumber\\  $& = \& a^2 + ab + ab + b^2 \nonumber$  $& = & a^2 + 2ab + b^2$ \end{eqnarray}

If you use eqnarray\* instead of eqnarray then all the numbering of equations will be disabled. One rule of thumb is that if you will not refer back to your equation anywhere in your document, that is if you won't have something like Equation [4.1](#page-21-2) shows..., then do not number you equations.

## <span id="page-22-2"></span><span id="page-22-0"></span>4.4 List of Mathematical Symbols

You will find that all symbols in the following tables are accessible from the AMS Math mode<sup>[1](#page-22-1)</sup>.

Table 4.1: Math Mode Accents.

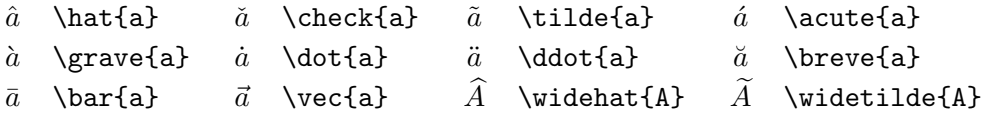

Table 4.2: Lowercase Greek Letters.

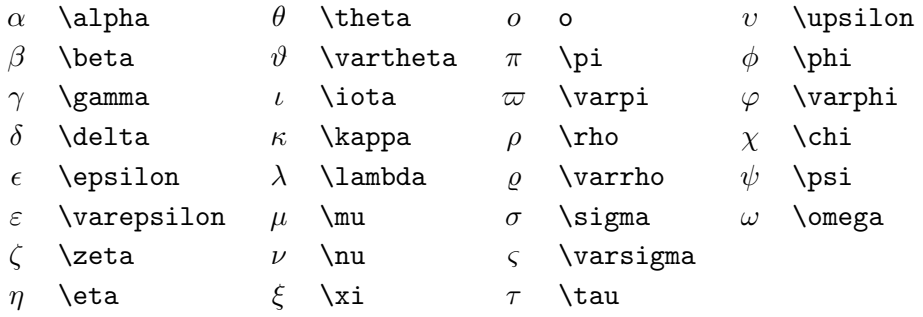

Table 4.3: Uppercase Greek Letters.

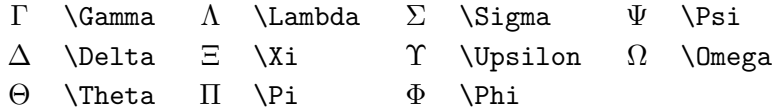

<span id="page-22-1"></span><sup>&</sup>lt;sup>1</sup>This section is directly extracted out from The Not So Short Introduction to LATEX 2εby Tobias Oetiker

#### Table 4.4: Binary Relations.

You can produce corresponding negations by adding a **\not** command as prefix to the following symbols.

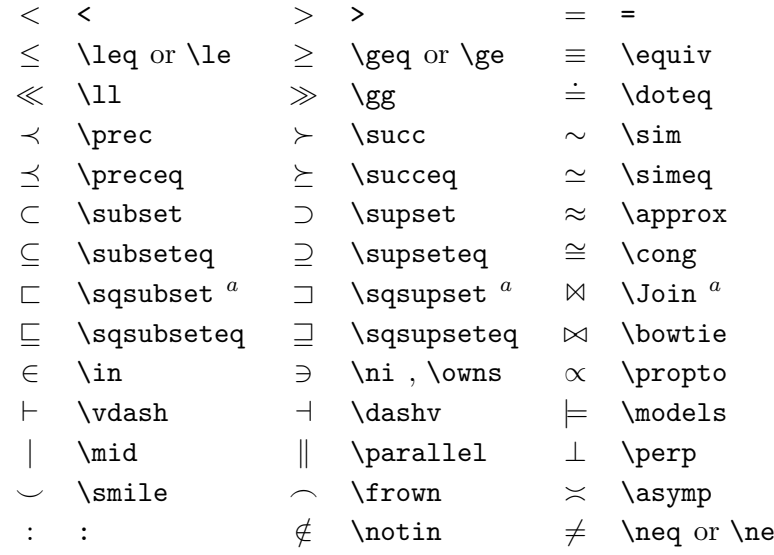

 $a$ Use the latexsym package to access this symbol

Table 4.5: Binary Operators.

| $^{+}$                            | $\ddot{}$                  |   |                  |                  |                |
|-----------------------------------|----------------------------|---|------------------|------------------|----------------|
| 士                                 | $\pm$                      | 干 | \mp              | ◁                | \triangleleft  |
| $\bullet$                         | \cdot                      | ÷ | \div             | $\triangleright$ | \triangleright |
| $\times$                          | \times                     |   | \setminus        | $\star$          | \star          |
| U                                 | $\cup$                     | ∩ | \cap             | $\ast$           | \ast           |
| П                                 | \sqcup                     | П | \sqcap           | $\circ$          | \circ          |
| V                                 | \vee,\lor                  | Λ | \wedge,\land     | ٠                | \bullet        |
| $\oplus$                          | \oplus                     | ⊖ | \ominus          | ◇                | \diamond       |
| $\left(\boldsymbol{\cdot}\right)$ | \odot                      | Ø | \oslash          | ⊎                | \uplus         |
| ⊗                                 | \otimes                    |   | \bigcirc         | П                | \amalg         |
| Δ                                 | \bigtriangleup             | 7 | \bigtriangledown | t                | <b>\dagger</b> |
| $\triangleleft$                   | $\lambda$ lhd <sup>a</sup> | ▷ | $\chi$ hd $^a$   | ţ                | \ddagger       |
| $\triangleleft$                   | \unlhd $^a$                | ▷ | \unrhd $\,^a$    |                  | \wr            |

Table 4.6: BIG Operators.

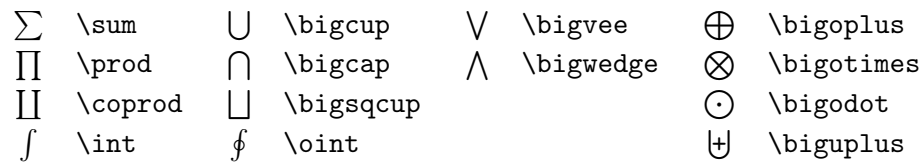

Table 4.7: Arrows.

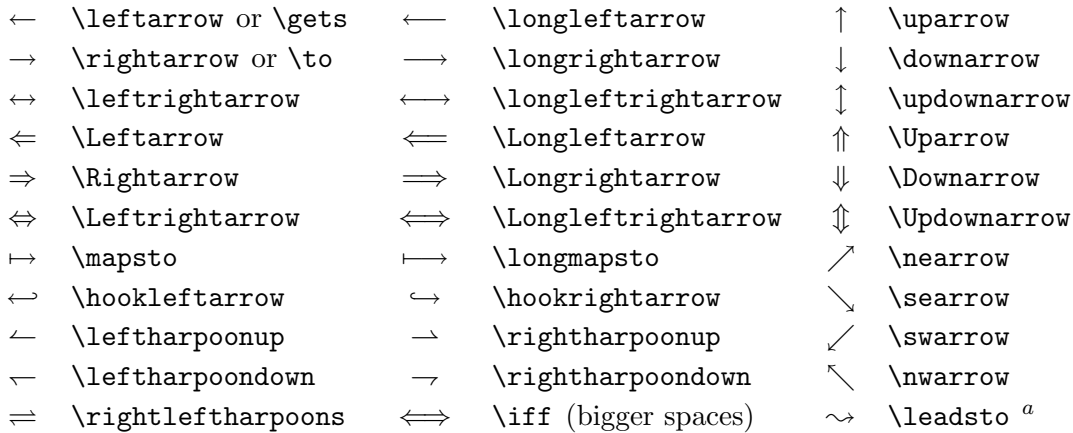

 $a$ Use the latexsym package to access this symbol

Table 4.8: Delimiters.

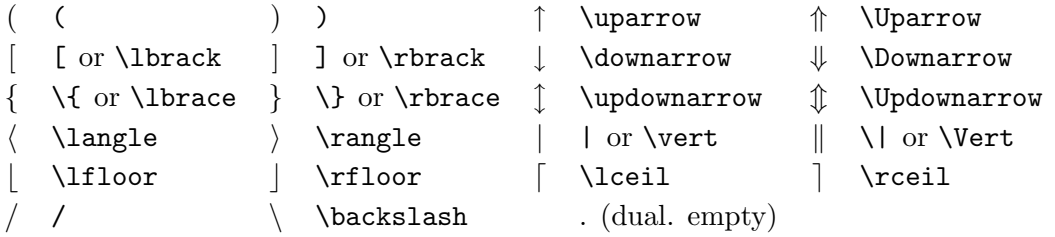

Table 4.9: Large Delimiters.

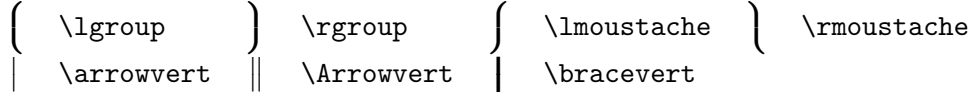

Table 4.10: Miscellaneous Symbols.

| $\cdots$          | \dots         | .             | \cdots     |                     | \vdots    | ٠.         | \ddots               |
|-------------------|---------------|---------------|------------|---------------------|-----------|------------|----------------------|
| ħ                 | \hbar         | I,            | $\lambda$  | $\boldsymbol{\eta}$ | \jmath    | $\ell$     | \ell                 |
| R                 | \Re           | $\mathcal{Z}$ | ∖Im        | X                   | \aleph    | <b>Q</b>   | \WD                  |
| Α                 | \forall       | ㅋ             | \exists    | 75                  | \mho $^a$ | $\partial$ | \partial             |
|                   | $\mathbf{r}$  |               | \prime     | Ø                   | \emptyset | $\infty$   | \infty               |
|                   | \nabla        | $\triangle$   | \triangle  | $\mathsf{L}$        | \Box $^a$ | ◇          | <b>\Diamond</b> $^a$ |
|                   | \bot          |               | \top       |                     | \angle    |            | \surd                |
| $\langle \rangle$ | \diamondsuit  | V             | \heartsuit |                     | \clubsuit |            | $\verb \spadesuit"$  |
|                   | \neg or \lnot | b.            | \flat      | b                   | \natural  | Þ          | \sharp               |
|                   |               |               |            |                     |           |            |                      |

 $\mathrm{^aUse}$  the latexsym package to access this symbol

Table 4.11: Non-Mathematical Symbols.

These symbols can also be used in text mode.

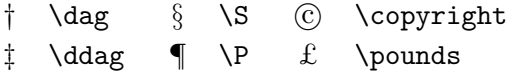

Table 4.12: AMS Delimiters.

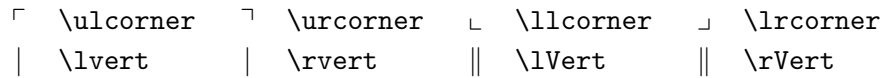

Table 4.13: AMS Greek and Hebrew.

 $F$  \digamma  $\varkappa$  \varkappa **i** \beth **i** \daleth **i** \gimel

Table 4.14: AMS Binary Relations.

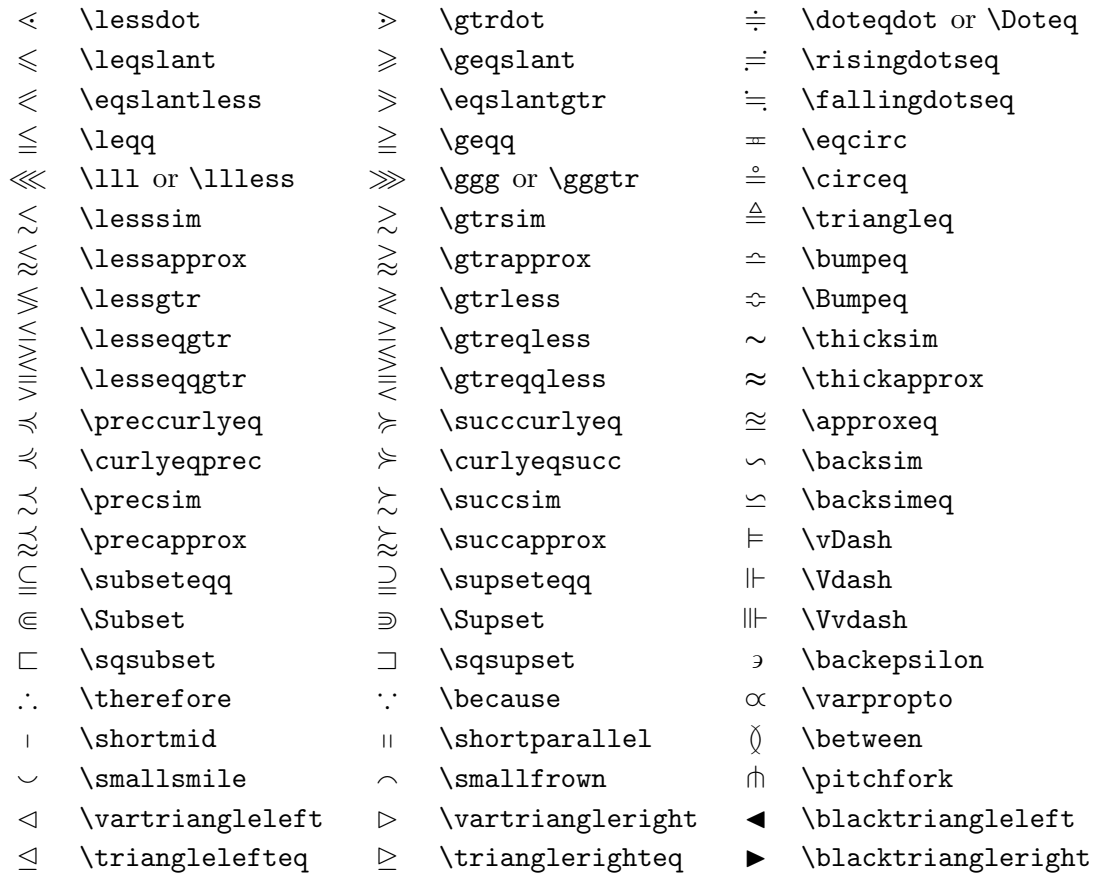

Table 4.15: AMS Arrows.

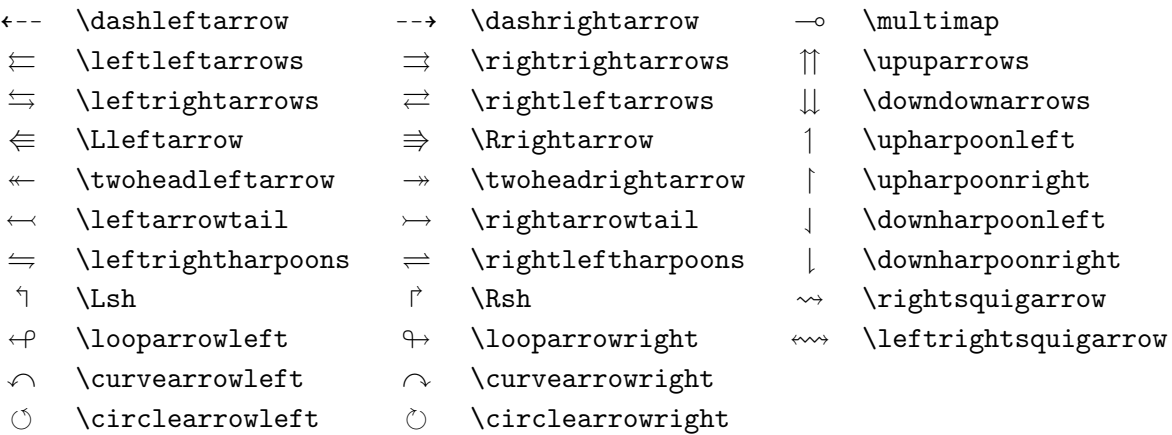

Table 4.16: AMS Negated Binary Relations and Arrows.

| ≮                        | \nless        | ≯                            | \ngtr         | ⊊                   | \varsubsetneqq    |
|--------------------------|---------------|------------------------------|---------------|---------------------|-------------------|
| $\lneq$                  | \lneq         | ⋧                            | \gneq         | ⊋                   | \varsupsetneqq    |
| ≰                        | \nleq         | ≱                            | \ngeq         | ⊈                   | \nsubseteqq       |
| ≰                        | \nleqslant    | ≱                            | \ngeqslant    | ⊉                   | \nsupseteqq       |
| $\lneqq$                 | \lneqq        | $\geqq$                      | \gneqq        |                     | \nmid             |
|                          | \lvertneqq    | $\geq$                       | \gvertneqq    | $\frac{1}{2}$       | \nparallel        |
|                          | \nleqq        |                              | \ngeqq        | $\ddot{\mathbf{f}}$ | \nshortmid        |
| ヘキメキン                    | \lnsim        |                              | \gnsim        | H                   | \nshortparallel   |
| ⋦                        | \lnapprox     | <b>NAN SAN</b>               | \gnapprox     | $\sim$              | \nsim             |
| $\overline{\mathcal{A}}$ | $\infty$      | $\neq$                       | \nsucc        | ≇                   | $\ncong$          |
| ≵                        | \npreceq      | ⊁                            | \nsucceq      | ⊬                   | \nvdash           |
| ≢                        | \precneqq     | ≽                            | \succneqq     | ⊭                   | \nvDash           |
| $\precnsim$              | \precnsim     | $\succnsim$                  | \succnsim     | ⊮                   | \nVdash           |
| $\approx$                | $\perp$       | $\stackrel{\times}{\approx}$ | \succnapprox  | ⊯                   | \nVDash           |
| $\subsetneq$             | \subsetneq    | $\supsetneq$                 | \supsetneq    | ⋪                   | \ntriangleleft    |
| ⊊                        | \varsubsetneq | $\overline{z}$               | \varsupsetneq | ⋫                   | \ntriangleright   |
| $\not\subseteq$          | \nsubseteq    | ⊉                            | \nsupseteq    | ⋬                   | \ntrianglelefteq  |
| ⊊                        | \subsetneqq   | $\supsetneqq$                | \supsetneqq   | ⋭                   | \ntrianglerighteq |
| $\leftrightarrow$        | \nleftarrow   | $\nrightarrow$               | \nrightarrow  | $\leftrightarrow$   | \nleftrightarrow  |
| $\Leftrightarrow$        | \nLeftarrow   | $\nRightarrow$               | \nRightarrow  | $\Leftrightarrow$   | \nLeftrightarrow  |

Table 4.17: AMS Binary Operators.

- 
- 
- $\mathbb U$  \Cup or \doublecup  $\mathbb A$  \Cap or \doublecap  $\setminus$  \smallsetminus
- 
- 
- $\boxtimes$  \boxtimes
- $\lambda$  \leftthreetimes  $\lambda$  \rightthreetimes  $\circ$  \circledast
- 
- n \ltimes o \rtimes > \divideontimes
	-
	-
	-
	-
	-
- $\gamma$  \curlyvee  $\lambda$  \curlywedge
- $\dot{+}$  \dotplus **.** \centerdot **\frac{**  $\uparrow$  \intercal
	-
	-
- $\vee$  \veebar  $\overline{\wedge}$  \barwedge  $\overline{\wedge}$  \doublebarwedge
- $\boxplus$  \boxplus  $\boxplus$  \boxminus  $\odot$  \circleddash
	- $\Box$  \boxdot  $\circ$  \circledcirc
		-

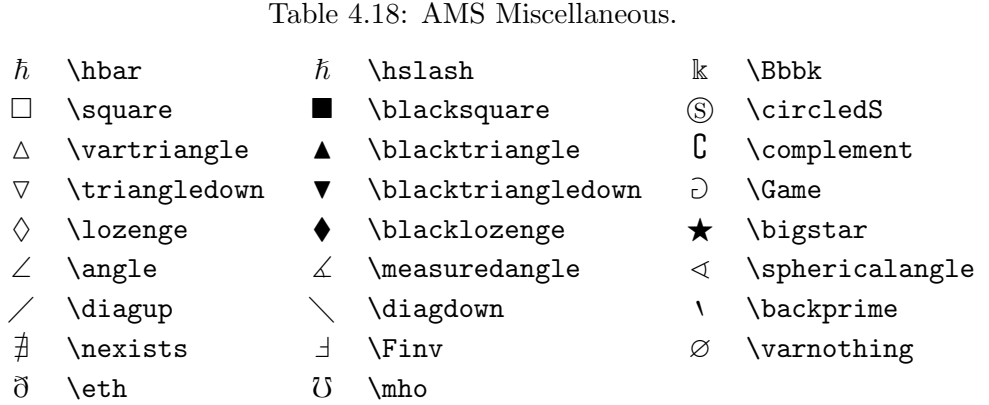

## <span id="page-28-0"></span>4.5 Another Example – Standard Normal Distribution

The standard normal distribution function is defined by

$$
\Phi(z) = \frac{1}{\sqrt{2\pi}} \int_{-\infty}^{z} e^{-u^2/2} du.
$$

Using the power series expansion

$$
e^x = \sum_{k=0}^{\infty} \frac{x^k}{k!}
$$

derive the following power series for  $\Phi(z)$ .

$$
\Phi(z) = \frac{1}{2} + \frac{1}{\sqrt{2\pi}} \sum_{n=0}^{\infty} \frac{(-1)^n z^{2n+1}}{n! \, 2^n (2n+1)}
$$

Put

$$
\exp\left\{-\frac{u^2}{2}\right\} = \sum_{n=0}^{\infty} \frac{\left(-u^2/2\right)^n}{n!}
$$

Then we have:

$$
\Phi = \frac{1}{\sqrt{2\pi}} \int_{-\infty}^{z} \sum_{n=0}^{\infty} \frac{(-u^{2}/2)^{n}}{n!} du
$$
  
\n
$$
= \frac{1}{\sqrt{2\pi}} \int_{-\infty}^{z} \sum_{n=0}^{\infty} \frac{(-1)^{n} u^{2n}}{2^{n} n!}
$$
  
\n
$$
= \frac{1}{\sqrt{2\pi}} \int_{-\infty}^{0} \sum_{n=0}^{\infty} \frac{(-1)^{n} u^{2n}}{2^{n} n!} du + \frac{1}{\sqrt{2\pi}} \int_{0}^{z} \sum_{n=0}^{\infty} \frac{(-1)^{n} u^{2n}}{2^{n} n!} du
$$
  
\n
$$
= \frac{1}{2} + \sum_{n=0}^{\infty} \int_{0}^{z} \frac{(-1)^{n} u^{2n}}{2^{n} n!} du
$$
  
\n
$$
= \frac{1}{2} + \sum_{n=0}^{\infty} \left[ \frac{(-1)^{n} u^{2n+1}}{2^{n} n! (2n+1)} \right]_{u=0}^{u=z}
$$
  
\n
$$
= \frac{1}{2} + \frac{1}{\sqrt{2\pi}} \sum_{n=0}^{\infty} \left[ \frac{(-1)^{n} z^{2n+1}}{2^{n} n! (2n+1)} - \frac{(-1)^{n} 0^{2n+1}}{2^{n} n! (2n+1)} \right]
$$
  
\n
$$
= \frac{1}{\sqrt{2\pi}} \sum_{n=0}^{\infty} \frac{(-1)^{n} z^{2n+1}}{2^{n} n! (2n+1)}
$$

The derivation was produced with the following LAT<sub>EX</sub> source code:

```
{\setlength\arraycolsep{2pt}
  \begin{eqnarray*}
    \Phi & = & \frac{1}{\sqrt{2\pi}} \int^z_{-\infty}
               \sum^{\infty}_{n=0}
               \frac{\left(-u^2/2\right)^n}{n!}\, du \, \& = \& \frac{1}{\sqrt{2\pi}} \ \int^z_{-\infty}\sum^{\infty}_{n=0}
               \frac{(-1)^n u^{2n}}{2^n n!} \\
         \& = \& \frac{1}{\sqrt{2\pi}} \int^0_{-\infty}\sum^{\infty}_{n=0}
               \frac{(-1)^n u^{2n}}{2^n n!} \, , \, du+ \frac{1}{\sqrt{2\pi}} \int^z_{0}\sum^{\infty}_{n=0}
               \frac{(-1)^n u^{2n}}{2^n n!} \, du \\
         \& = \& \frac{1}{2} + \sum^{\infty}_{n=0}\int^z_{0} \frac{(-1)^n u^{2n}}{2^n n!}, du \& = \& \frac{1}{2} + \sum^{\infty}_{n=0} \left[\frac{(-1)^n u^{2n+1}}{2^n n! (2n+1)}
               \rightarrow \{u = z\}. {u = 0} \\
         & = % \frac{1}{2} + \frac{1}{\sqrt{2\pi}}}\sum^{\infty}_{n=0} \left[
```

```
\frac{(-1)^n z^{2n+1}}{2^n n! (2n+1)} -
               \frac{(-1)^n 0^{2n+1}}{2^n n! (2n+1)} \right) \ \rightarrow\& = \& \frac{1}{\sqrt{2\pi}} \sum^{\infty}_{n=0}\frac{(-1)^n z^{2n+1}}{2^n n! (2n+1)}\end{eqnarray*}
}
```
### <span id="page-31-0"></span>4.6 Exercise

You are to typeset the following paragraph. These hints may be useful:

- $\infty$  is produced with **\infty**.
- A big horizontal space in the equation may be produced with \qquad.
- $\sim$  may be produced with \sim.
- A big left  $\{$  and right  $\}$ , may be produced with  $\left\{$  and  $\right\}$ , respecitvely.
- In math mode, if you wish to typeset normal text, you may want to use \mbox{}.
- $\times$  may be produced by \times.

We say that a random variable  $X$  has a **Normal Distribution**, if it has a Probability Density Function, P.D.F:

$$
f(x) = \frac{1}{\sqrt{2\pi}\sigma} \exp\left\{-\frac{(x-\mu)^2}{2\sigma^2}\right\} \qquad -\infty < x < \infty
$$

where  $\mu$  and  $\sigma^2$  are the parameters of the distribution, and they satisfy  $-\infty < x < \infty$ , and  $\sigma > 0$ . We write  $X \sim N(\mu, \sigma^2)$ .

The mean is given by:

$$
E(X) = \int_{-\infty}^{\infty} x f(x) dx
$$
  
\n
$$
= \int_{-\infty}^{\infty} x \frac{1}{\sqrt{2\pi}\sigma} \exp\left\{-\frac{(x-\mu)^2}{2\sigma^2}\right\} dx
$$
  
\n
$$
= \int_{-\infty}^{\infty} (\mu + \sigma z) \frac{1}{\sqrt{2\pi}} \exp\left\{-\frac{z^2}{2}\right\} dz \quad \text{(setting } z = \frac{x-\mu}{\sigma})
$$
  
\n
$$
= \mu \int_{-\infty}^{\infty} \frac{1}{\sqrt{2\pi}} \exp\left\{-\frac{z^2}{2}\right\} dz + \sigma \int_{-\infty}^{\infty} \frac{1}{\sqrt{2\pi}} z \exp\left\{-\frac{z^2}{2}\right\} dz
$$
  
\n
$$
= \mu \times 1 + 0
$$
  
\n
$$
= \mu
$$

## <span id="page-32-0"></span>Chapter 5

## Using Graphics

Inserting a picture, like Fig ??, into a LAT<sub>E</sub>X document is not a straightforward thing. If you want to put a picture into Microsoft Word, you can simply copy the picture and paste it in. However in LAT<sub>EX</sub> you need a little bit more work. The idea is that you *insert* the picture in by specifying its file name.

Another tricky part is that LAT<sub>EX</sub> does not support many graphics formats. If you want to view your document in the DVI format (in other words you compile your document with the command latex), then the picture needs to be in either PS (POSTSCRIPT) or EPS (Encapsulated POSTSCRIPT) format <sup>[1](#page-32-1)</sup>. If you want to view your document in PDF format (produced by the pdflatex command), then the picture must be in either PDF or PNG format<sup>[2](#page-32-2)</sup>. The graphics conversion is made extremely easy by a free Photoshop clone, The Gimp!, which is included in the CD, or can be downloaded from <http://www2.arnes.si/~sopjsimo/gimp/>.

The advantage of using LAT<sub>EX</sub>, on the other hand, is that you can easily update the picture. For example, I have called Fig ?? normal, then whenever I redraw the plot, I only need to recompile my LATEX document (in Microsoft Word I would have to copy and paste again). The other good thing is the picture will not move when I change a platform (if I positioned the picture in a place in Word XP, it may move to another position in Word 97).

To insert figures, you need to use the graphicx package, i.e. put the line:

#### \usepackage{graphicx}

in your preamble. Note that there is a graphics package. You want the package with x, as it is easier to use.

Then, you can use something like:

\begin{figure}[tbh]

<span id="page-32-1"></span><sup>&</sup>lt;sup>1</sup>Well technically you can insert other formats, but it is a bit tricky.

<span id="page-32-2"></span> ${}^{2}$ A newer version of pdflatex allows you to use JPEG pictures.

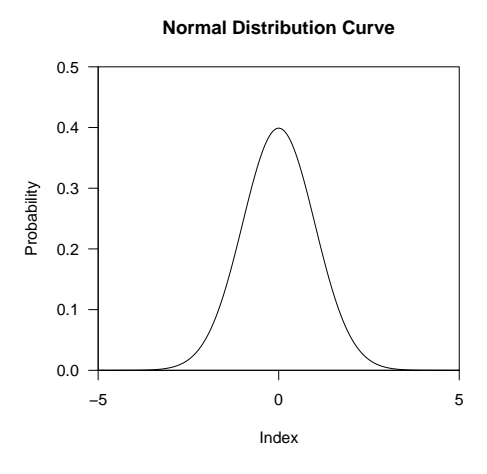

<span id="page-33-0"></span>Figure 5.1: Normal Distribution Curve – using scale

```
\centering
  \begin{center}
    \includegraphics[scale = 0.5, clip]{normal}
  \end{center}
  \caption{Normal Distribution Curve -- using \texttt{scale}}
  \label{fig:scale}
\end{figure}
\begin{figure}[tbh]
  \centering
  \begin{center}
    \includegraphics[width = 0.5\textwidth, clip]{normal}
  \end{center}
  \caption{Normal Distribution Curve -- using \texttt{width}}
  \label{fig:width}
\end{figure}
\begin{figure}[tbh]
  \centering
  \begin{center}
    \includegraphics[height = 0.5\textheight, clip]{normal}
  \end{center}
  \caption{Normal Distribution Curve -- using height}
  \label{fig:height}
\end{figure}
```
to produce Fig [5.1,](#page-33-0) [5.2,](#page-34-0) [5.3,](#page-35-0) respectively.

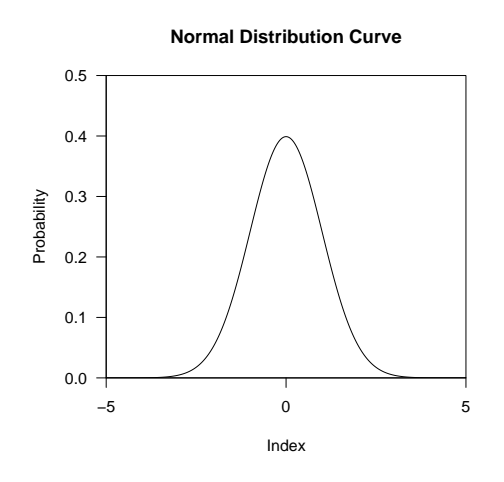

<span id="page-34-0"></span>Figure 5.2: Normal Distribution Curve – using width

Basically your figures must be enclosed in the figure environment. Then the main part is the \includegraphics command. You can put the optional parameters within the square brackets [], and the file name of the figure in the curly brackets  $\{\}$ . For more information about LAT<sub>EX</sub> graphics, please refer to The IATEX Graphics Companion.

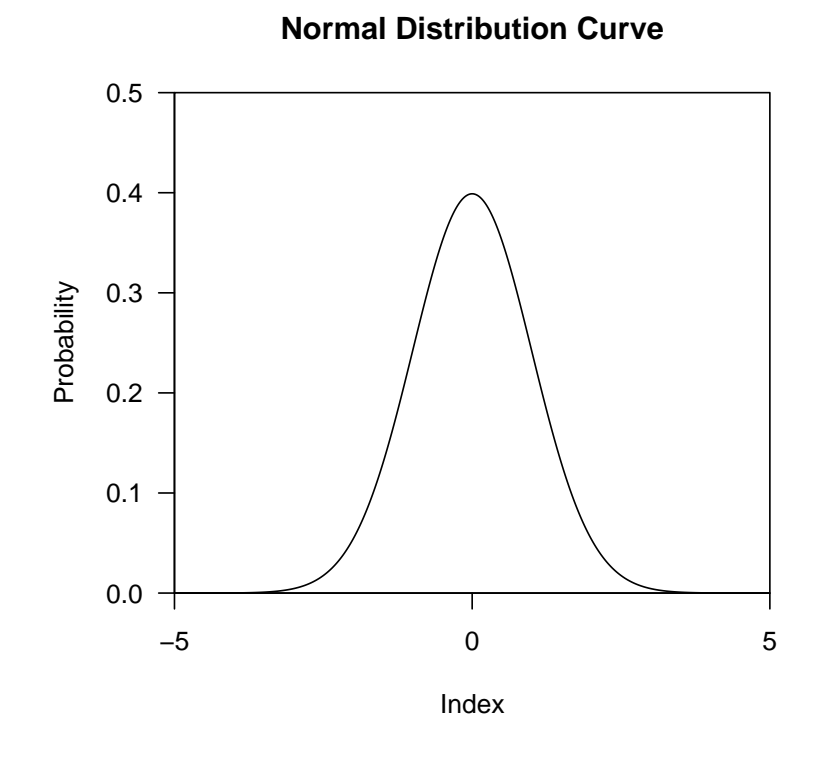

<span id="page-35-0"></span>Figure 5.3: Normal Distribution Curve – using height

## <span id="page-36-3"></span><span id="page-36-0"></span>Chapter 6

## Doing Presentation

There are at least 10 ways to choose from if you want to do your presentations with LATEX. For a list of them please refer to [http://www.miwie.org/](http://www.miwie.org/presentations/presentations.html) [presentations/presentations.html](http://www.miwie.org/presentations/presentations.html).

I will not attempt to explain all the different methods, as it is not possible to do so in a few paragraphs. Rather, I am going to choose two of the easiest ways.

## <span id="page-36-1"></span>6.1 TeXPoint

It is by far the easiest method I can find. TeXPoint, [http://raw.cs.](http://raw.cs.berkeley.edu/texpoint/index.htm) [berkeley.edu/texpoint/index.htm](http://raw.cs.berkeley.edu/texpoint/index.htm), is a "LATFX add-in for PowerPoint". It is essentially a set of PowerPoint macros which allows you to typeset LATEX equations within PowerPoint. Why do you want to do that? Bruce Tsai has put up a set of PowerPoint slides at [http://www.public.iastate.edu/](http://www.public.iastate.edu/~aero492/notes/Intro_to_TeXPoint.ppt) [~aero492/notes/Intro\\_to\\_TeXPoint.ppt](http://www.public.iastate.edu/~aero492/notes/Intro_to_TeXPoint.ppt), which includes comparison between equations typeset by Microsoft Equation Editor and LATEX. Once you get used to LATEX mathematics symbols and equations, you will not stand on the ugly symbols and equations produced by a certain equation editor.

### <span id="page-36-2"></span>6.2 pdfscreen

Once you become very confident with LAT<sub>E</sub>X, you may want to try pdfscreen, <http://www.river-valley.com/download/>. It is written by someone from the Economics Department at the University of Auckland. You may need to, however, do some programming to change pdfscreen.sty to suit your needs though. This procedure is well beyond the scope of this documentation, therefore I am not going to explain here.

## <span id="page-38-0"></span>Chapter 7

## Resources

## <span id="page-38-1"></span>7.1 On-line Resources

- LaTeX Project Homepage <http://www.latex-project.org/>
- Claus Dethlefsen's LaTeX, Emacs for your PC [http://www.math.](http://www.math.auc.dk/~dethlef/Tips/introduction.html) [auc.dk/~dethlef/Tips/introduction.html](http://www.math.auc.dk/~dethlef/Tips/introduction.html)
- MikT<sub>E</sub>X <http://www.miktex.org/>
- The Gimp! <http://www2.arnes.si/~sopjsimo/gimp/>
- Presentation Packages [http://www.math.uakron.edu/~dpstory/pdf\\_](http://www.math.uakron.edu/~dpstory/pdf_present.html) [present.html](http://www.math.uakron.edu/~dpstory/pdf_present.html)
- TeXPoint <http://raw.cs.berkeley.edu/texpoint/index.htm>.
- pdfscreen <http://www.river-valley.com/download/>.

## <span id="page-38-2"></span>7.2 References

#### <span id="page-38-3"></span>7.2.1 FREE stuff for Beginners

- The (Not So) Short Introduction to  $\mathbb{E} T_F X 2_{\varepsilon}$ ; [http://www.ctan.org/](http://www.ctan.org/tex-archive/info/lshort/english/) [tex-archive/info/lshort/english/](http://www.ctan.org/tex-archive/info/lshort/english/)
- Using Imported Graphics in  $\mathbb{E} T_F X 2_\varepsilon$  [ftp://ctan.tug.org/tex-archi](ftp://ctan.tug.org/tex-archive/info/epslatex.pdf)ve/ [info/epslatex.pdf](ftp://ctan.tug.org/tex-archive/info/epslatex.pdf)
- LAT<sub>F</sub>X  $2\varepsilon$  for authors, [ftp://ftp.tex.ac.uk/tex-archive/macros/](ftp://ftp.tex.ac.uk/tex-archive/macros/latex/base/usrguide.tex) [latex/base/usrguide.tex](ftp://ftp.tex.ac.uk/tex-archive/macros/latex/base/usrguide.tex).
- Beginner's LAT<sub>EX</sub>, [http://www.silmaril.ie/downloads/documents/](http://www.silmaril.ie/downloads/documents/beginlatex.pdf) [beginlatex.pdf](http://www.silmaril.ie/downloads/documents/beginlatex.pdf).

• A list of LOTS of other stuff, [http://www-h.eng.cam.ac.uk/help/](http://www-h.eng.cam.ac.uk/help/tpl/textprocessing/) [tpl/textprocessing/](http://www-h.eng.cam.ac.uk/help/tpl/textprocessing/).

#### <span id="page-39-0"></span>7.2.2 Beginners to Intermediate Users

• LaTeX: A document Preparation System, User's guide and Reference manual; Leslie Lamport (US\$40)

#### <span id="page-39-1"></span>7.2.3 Beginners to Advanced Users

- The LaTeX Companion. Michel Goossens, Frank Mittelbach, Alexander Samarin. (US\$40.)
- The Latex Web Companion: Integrating Tex, Html and Xml. Michel Goossens et. al. (US\$40)
- The LaTeX Graphics Companion: Illustrating Documents with TeX and Postscript(R) Michel Goossens et. al. (US\$48)

#### <span id="page-39-2"></span>7.2.4 Advanced Users

• The T<sub>E</sub>Xbook; *Donald Ervin Knuth* (US\$43)

## <span id="page-40-0"></span>Appendix A

# Source Codes

I have divided this book into several files. A global file which contains some global source codes (book.tex) which reads in each chapter files.

## <span id="page-40-1"></span>A.1 Global Environment

```
\ifx\pdfoutput\undefined % We're not running pdftex
\documentclass[11pt,a4paper,twoside]{book}
\else
\documentclass[pdftex,11pt,a4paper,twoside]{book}
\usepackage{thumbpdf}
\pdfcompresslevel=9
\fi
\usepackage{graphicx}
\usepackage{alltt}
\usepackage{makeidx}
\usepackage{url}
\usepackage{amsmath}
\usepackage{amsfonts}
\usepackage{amssymb}
\usepackage{latexsym}
\usepackage{xspace}
\usepackage{fancyhdr}
\pagestyle{fancy}
\lhead[{\bfseries\thepage}]%
      {\bfseries\rightmark}
\rhead[{\bfseries\leftmark}]%
      {\bfseries\thepage}
\cfoot{}
% are we in pdftex ????
\ifx\pdfoutput\undefined % We're not running pdftex
```

```
\RequirePackage[colorlinks,hyperindex,plainpages=false]{hyperref}
\def\pdfBorderAttrs{/Border [0 0 0] } % No border arround Links
\chi_{\text{fi}}\newcommand{\latex}{\LaTeX\xspace}
\newcommand{\tex}{\TeX\xspace}
\newcommand{\postscript}{PostScript\xspace}
\verb+\newcommand{\\wi}{\textbf{\}'int\text{+1}#1}+% Symbol Entry for Math Symbol Tables
%
\newcommand{\X}[1]{$#1$&\texttt{\string#1}\hspace*{1ex}}
% normal text ....
\newcommand{\SC}[1]{#1&\texttt{\string#1}\hspace*{1ex}}
% for accents in text mode
\newcommand{\A}[1]{#1&\texttt{\string#1}\hspace*{1ex}}
\newcommand{\B}[2]{#1#2&\texttt{\string#1{} #2}\hspace*{1ex}}
\newcommand{\W}[2]{$#1{#2}$&
  \texttt{\string#1}\texttt{\string{\string#2\string}}\hspace*{1ex}}
\newcommand{\Y}[1]{$\big#1$ &\texttt{\string#1}} %
% Mathsymbol Table
\newsavebox{\symbbox}
\newenvironment{symbols}[1]%
{\par\vspace*{2ex}
\renewcommand{\arraystretch}{1.1}
\begin{lrbox}{\symbbox}
\hspace*{4ex}\begin{tabular}{@{}#1@{}}}%
{\end{tabular}\end{tab} \end{tabx}\makebox[\textwidth]{\usebox{\symbbox}}\par\medskip}
%
% Special Prep for AMS Symbols Printout
% Should work if AMS is not available
%
% we have no PS versions of the rsfs fonts ... so this is a nogo for pdf
\ifx\pdfoutput\undefined % We're not running pdftex
\IfFileExists{mathrsfs.sty}
  {\RequirePackage{mathrsfs}\let\MathRSFS\mathscr\let\mathscr\relax}{}
\fi
\IfFileExists{amssymb.sty}
  {\let\noAMS\relax \RequirePackage{amssymb}}
  {\def\noAMS{\endinput}\RequirePackage{latexsym}}
\IfFileExists{eucal.sty}
```
\else

```
{\RequirePackage[mathscr]{eucal}}
 {\IfFileExists{euscript.sty}
 {\RequirePackage{euscript}}{}}
%\IfFileExists{eufrak.sty}
% {\RequirePackage{eufrak}}{}
\IfFileExists{amsbsy.sty}
 {\RequirePackage{amsbsy}}{}
```
\makeindex

```
\begin{document}
\frontmatter
\title{
\Huge\bf A Quick Introduction to \LaTeXe \\[5mm]
\vspace{1in}}
```

```
\author{
Ko-Kang Kevin Wang \\
Student Learning Centre\\
University of Auckland
\vspace*{\fill}}
```
\maketitle

```
\input{contrib}
```
\tableofcontents

\mainmatter % Introduction, modify lshort \input{intro}

% Obtaining, w/ Claus's tut \input{install}

% Basic document format, inc fonts type \input{basic}

% Mathematics, inc proof of bi-variate normal \input{math}

% Using Graphics -- ps, pdf, png

\input{graphics}

% Doing Presentations -- TeXPoint, pdfscreen \input{present}

% Resources \input{resources}

\appendix \input{source}

%\printindex

\end{document}

### <span id="page-43-0"></span>A.2 Chapter 1

\chapter{Introduction} \label{cha:intro}

It is assumed that, if you are reading this, you probably don't have a lot of experience with \latex, or probably have never even heard of it until today. If you have been using \latex for quite a while, then this document is not suitable for you.

In this document, I will try my best to write in an intuitive way. It is assumed that you have had at least some experience with a \index{GUI}{GUI} Word Processing software, such as Microsoft Word before.

Most people, myself included, will hate \latex when they first start learning it. Compared with Microsoft Word (or equivalent), \latex is extremely difficult to pick up. However, once you become used to its syntax, you will love it. When I first met \latex, I found it was very difficult to use it, and tried to use Microsoft Word to avoid \latex. But now, I rarely use Word, and always use \latex to do my work.

In this document, I will only give a very brief introduction to \latex typesetting. More resources can be obtained for free on the Internet, and I have a list of these resources in Chapter \ref{cha:resource}.

Now, let's begin by look at the history of \latex.

\section{A long long time ago...} \label{sec:tex}

Back in the dark ages in the pre-PC time, typsetting a scientific document was extremely difficult. Then, in 1977, the infamous mathematician/computer scientist, \index{Knuth, Donald E.}Donald E. Knuth, started writing a \tex typsetting engine, which was targetted primarily at producing good-quality mathematical formulae.

\tex reached its maturity in 1982, and in 1989 some slight enhancement was made to support multiple languages. It is renowned for its extreme stability and portability.

The version is converging to  $\pi$  and is now 3.14159. \tex is pronounced as \emph{Tech}, not \emph{Tax}, and is written as \texttt{TeX} in an ASCII environment.

\section{From \tex to \latex} \label{sec:latex}

One of the reasons Don Knuth is famous, is that not many people understand his work. When he first released \tex and the accompanying documentation, he was probably the only person who could actually use it well enough to write a book with the software.

A few years later, people started to understand his work, and \index{Lamport, Leslie}{Leslie Lamport} went on to write \latex on top of the \tex engine. Since then, it has become widely used in the science community, and is famous for its stability, portability, and quality. In fact, in terms of mathematical formulae, it is unsurpassed in its typographical quality.

\latex is pronounced as \emph{Lay-Tech} or \emph{Lah-Tech}, not \emph{lay-tax}. In an ASCII world, it is written as \texttt{LaTeX}.

\section{To \latex or not to \latex} \label{sec:procon}

If you are sure that you will never need to typeset long document, publish a book in the scientific community, typeset mathematical

formulae or equations, then you probably don't need to learn \latex. You will be happier to keep working in Word.

Microsoft Word, undeniably, has its advantages. For one thing, it is the most commonly used typesetting tool. It is also easier to produce tables (provided the tables are not so long that they stretch to several pages). It is also easier to pick up, and can include many different picture formats without \emph{too much} trouble.

On the other hand, if you ever need to typeset mathematics, write long documents (e.g. a thesis), and you only care about the aesthetics, then you should consider using \latex. For one thing, \latex itself and all its editors (except WinEdt) are free. It also does most of the professional layout and typesetting for you. It has excellent math and formulae support, and handles bibliography, index and cross referencing with ease. Also, since \latex documents are in plain ASCII format (at least before you compile it into other formats), it is very small to transfer via the Internet, and you can easily FTP your \latex document between workplace and home. Best of all, it is available on virtually all kind of operating systems, and you can produce PDF documents directly from \latex documents without buying commercial software such as Adobe Acrobat.

In the next chapter, we will look at how to get \latex set up and running under a Windows environment.

%%% Local Variables: %%% mode: latex %%% TeX-master: "book" %%% End:

#### <span id="page-45-0"></span>A.3 Chapter 3

Execise Answers:

```
\begin{table}[htbp]
 \centering
 \begin{tabular}{lrr}
   \textbf{Party} & \textbf{Votes} & \textbf{Seats}\\
   Labour & 41.26 & 52\{\}National & 20.93 & 27 \\
   NZ First & 10.38 & 13 \\
   Act & 7.14 & 9 \\
   Green & 7.00 & 9 \\
```

```
United Future & 6.69 & 8 \\
   Progressive Coalition & 1.70 & 2 \\
  \end{tabular}
  \caption{2002 General Election Results}
  \label{tab:election}
\end{table}
```
## <span id="page-46-0"></span>A.4 Chapter 4

```
Exercise Answers:
```

```
\begin{center}
  \line(1,0){190}
\end{center}
\begin{quote}
We say that a random variable \textit{X} has a \textbf{Normal
 Distribution}, if it has a \textbf{Probability Density Function,
 P.D.F}:
\begin{eqnarray*}
  \label{eq:standnorm}
  f(x) &=& \frac{1}{\sqrt{2\pi}\sigma}
           \exp{\left\{-\frac{(x - \mu)^2}{2\sigma^2}\right\}}
           \qquad
           -\infty < x < \infty\end{eqnarray*}
where $\mu$ and $\sigma^2$ are the parameters of the distribution, and
they satisfy -\infty < x < \infty, and \sigma > 0. We write $X
\sim N(\mu, \sigma^2)$.
The mean is given by:
\begin{eqnarray*}
 E(X) &=& \int^{\infty}_{-\infty}{xf(x)\, dx} \\
       &=& \int^{\infty}_{-\infty}
           {x\frac{1}{\sqrt{2\pi}}\sigma}\exp{\left\{-\frac{(x - \mu)^2}{2\sigma^2}\right\}\,
              dx}} \\
       &=& \int^{\infty}_{-\infty}
           {\(\mu + \sigma z)\frac{1}{\sqrt{2\pi}}\}\exp\left\{\{-\frac{z^2}{2}\right\}\},dz} \qquad
           (\mbox{setting } z = \frac{x - \mu}{\sigma}) \ \ \}&=& \mu\int^{\infty}_{-\infty}
           {\frac{1}{\sqrt{2\pi}}\}\exp\left\{-\frac{z^2}{2}\right\}\,
```

```
dz} + \sigma\int^{\infty}_{-\infty}
           {\frac{1}{\sqrt{2\pi}}z}\exp\left\{-\frac{z^2}{2}\right\},\right\}dz}\\
        &=&\mu \times 1 + 0 \ \{\}&=& \mu
\end{eqnarray*}
\end{quote}
\begin{center}
  \line(1,0){190}
\end{center}
```
### <span id="page-47-0"></span>A.5 Chapter 6

\chapter{Doing Presentation} \label{cha:present}

There are at least 10 ways to choose from if you want to do your presentations with \latex. For a list of them please refer to \url{http://www.miwie.org/presentations/presentations.html}.

I will not attempt to explain all the different methods, as it is not possible to do so in a few paragraphs. Rather, I am going to choose two of the easiest ways.

```
\section{TeXPoint}
\label{sec:texpoint}
```
It is by far the easiest method I can find. \index{TeXPoint}{TeXPoint}, \url{http://raw.cs.berkeley.edu/texpoint/index.htm}, is a ''\latex add-in for PowerPoint''. It is essentially a set of PowerPoint macros which allows you to typeset \latex equations within PowerPoint. Why do you want to do that? Bruce Tsai has put up a set of PowerPoint slides at \url{http://www.public.iastate.edu/~aero492/notes/Intro\_to\_TeXPoint.ppt}, which includes comparison between equations typeset by Microsoft Equation Editor and \latex. Once you get used to \latex mathematics symbols and equations, you will not stand on the ugly symbols and equations produced by a certain equation editor.

\section{pdfscreen}

#### \label{sec:pdfscreen}

Once you become very confident with \latex, you may want to try \index{pdfscreen}{\texttt{pdfscreen}},

\url{http://www.river-valley.com/download/}. It is written by someone from the Economics Department at the University of Auckland. You may need to, however, do some programming to change \texttt{pdfscreen.sty} to suit your needs though. This procedure is well beyond the scope of this documentation, therefore I am not going to explain here.

```
%%% Local Variables:
%%% mode: latex
%%% TeX-master: "book"
%%% End:
```
## <span id="page-48-0"></span>A.6 Chapter 7

\chapter{Resources} \label{cha:resource}

```
\section{On-line Resources}
\label{sec:online}
\begin{itemize}
\item LaTeX Project Homepage \url{http://www.latex-project.org/}
\item Claus Dethlefsen's LaTeX, Emacs for your PC
  \url{http://www.math.auc.dk/~dethlef/Tips/introduction.html}
\item Mik\TeX\ \url{http://www.miktex.org/}
% I used pdfscreen
\item The Gimp! \url{http://www2.arnes.si/~sopjsimo/gimp/}
\item Presentation Packages
  \url{http://www.math.uakron.edu/~dpstory/pdf_present.html}
\item TeXPoint \url{http://raw.cs.berkeley.edu/texpoint/index.htm}.
\item \texttt{pdfscreen} \url{http://www.river-valley.com/download/}.
\end{itemize}
\section{References}
\label{sec:ref}
\subsection{FREE stuff for Beginners}
\label{sec:freeBeginner}
\begin{itemize}
```

```
\item The (Not So) Short Introduction to \LaTeXe\ ;
 \url{http://www.ctan.org/tex-archive/info/lshort/english/}
```

```
\item Using Imported Graphics in \LaTeXe\
  \url{ftp://ctan.tug.org/tex-archive/info/epslatex.pdf}
\item \LaTeXe\ for authors,
  \url{ftp://ftp.tex.ac.uk/tex-archive/macros/latex/base/usrguide.tex}.
\item Beginner's \latex,
  \url{http://www.silmaril.ie/downloads/documents/beginlatex.pdf}.
\item A list of LOTS of other stuff,
  \url{http://www-h.eng.cam.ac.uk/help/tpl/textprocessing/}.
\end{itemize}
\subsection{Beginners to Intermediate Users}
\label{sec:beginInter}
\begin{itemize}
\item LaTeX: A document Preparation System, User's guide and Reference
  manual; \textit{Leslie Lamport} (US\$40)
\end{itemize}
\subsection{Beginners to Advanced Users}
\label{sec:beginAdv}
\begin{itemize}
\item The LaTeX Companion. \textit{Michel Goossens, Frank Mittelbach,
   Alexander Samarin}. (US\$40.)
\item The Latex Web Companion: Integrating Tex, Html and
  Xml. \textit{Michel Goossens et. al.} (US\$40)
\item The LaTeX Graphics Companion: Illustrating Documents with TeX
  and Postscript(R) \textit{Michel Goossens et. al.} (US\$48)
\end{itemize}
\subsection{Advanced Users}
\label{sec:advanced}
\begin{itemize}
\item The \TeX book; \textit{Donald Ervin Knuth} (US\$43)
\end{itemize}
%%% Local Variables:
%%% mode: latex
%%% TeX-master: "book"
%%% End:
```
# Index

11pt, [11](#page-16-3) a4paper, [11](#page-16-3) American Mathematical Society, AMS, [15](#page-20-2) AMS Math, [17](#page-22-2) article, [11](#page-16-3) AucTeX, [9](#page-14-1) auctex-11.13.zip, [6](#page-11-4)

book, [11](#page-16-3)

Dethlefsen, Claus, [3](#page-8-3) DICTDIR, [5](#page-10-1)

emacs, [3](#page-8-3) emacs-21.3.zip, [6](#page-11-4) enumerate, [13](#page-18-2) environment, [4](#page-9-2)

GhostScript 8.13.exe, [7](#page-12-5) GSView 4.6.exe, [7](#page-12-5) GUI, [1](#page-6-2)

HOME, [5](#page-10-1)

Ihaka, Ross, [iii,](#page-2-1) [9](#page-14-1) ispell-3.2.06.zip, [7](#page-12-5) itemize, [13](#page-18-2)

Knuth, Donald E., [1](#page-6-2)

lacheck.exe, [7](#page-12-5) Lamport, Leslie, [2](#page-7-2) lshort, [11](#page-16-3) lshort-3.20.zip, [8](#page-13-4)

MikTeX Update Wizard, [7](#page-12-5) My computer, [4](#page-9-2)

Oetiker, Tobias, [iii](#page-2-1)

Path, [4](#page-9-2) pdfscreen, [31](#page-36-3) preamble, [11](#page-16-3)

report, [11](#page-16-3)

startup1.zip, [6](#page-11-4)

TEMP, [5](#page-10-1) TeXPoint, [31](#page-36-3) TMP, [5](#page-10-1)

url, [12](#page-17-3) User Variable, [4](#page-9-2)

verbatim, [14](#page-19-3)